JavaプログラミングⅠ

#### 1回目 はじめての実行

#### ■ 今日の講義で学ぶ内容 ■

- ・Java 言語と C 言語の違い
- ・プログラム開発環境 Visual Studio Code の使用方法
- ・プログラムの実行の仕方

#### 1.**Java** とは?

1995 年に Sun Microsystems 社 (現在、Oracle 社) \*1から発表されたオブジェクト指向言 語(Object-oriented language)です。オブジェクト指向とは、ソフトウェアが扱う対象 の振る舞いを物理的または抽象的な実体とそれらの相互作用として捉える考え方です。オブ ジェクト指向は、近年複雑・大規模化するソフトウェアシステムを見通し良く記述できる特 徴をもち、様々なプログラミング言語に取り入れられています。

Java 言語 → オブジェクト (物体)に着目したプログラミングスタイル たとえば、

PCは、CPUとメモリ、マウス、スクリーン・・・をもつ

と"何を"もつかを考えるスタイル

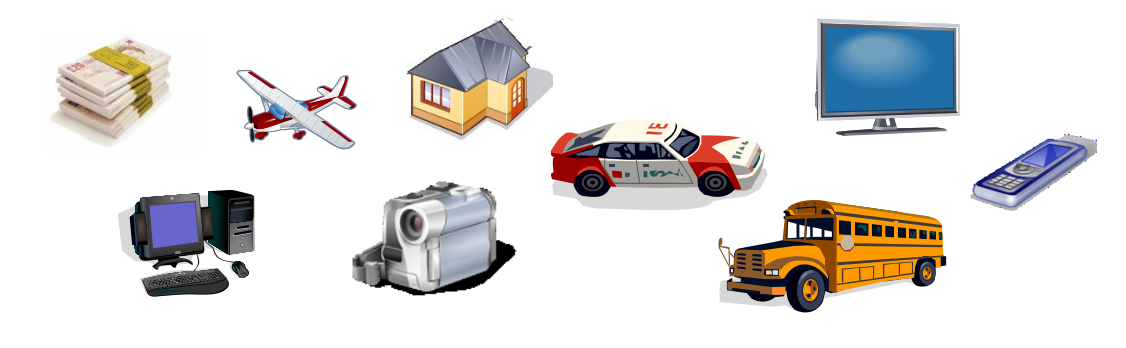

C 言語 → 手続きに着目したプログラミングスタイル たとえば、

最初に*○○*して、次に*○○*して・・・、最後に*○○*をする

と"どのように"するかを考えるスタイル

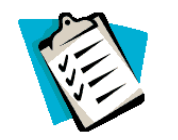

\*1 2010年1月27日 (米国時間) Oracle 社が Sun Microsystems 社を買収

拡張子 ファイル名に続く.(ドット) の後の記号です。ファイル の種類を表します。

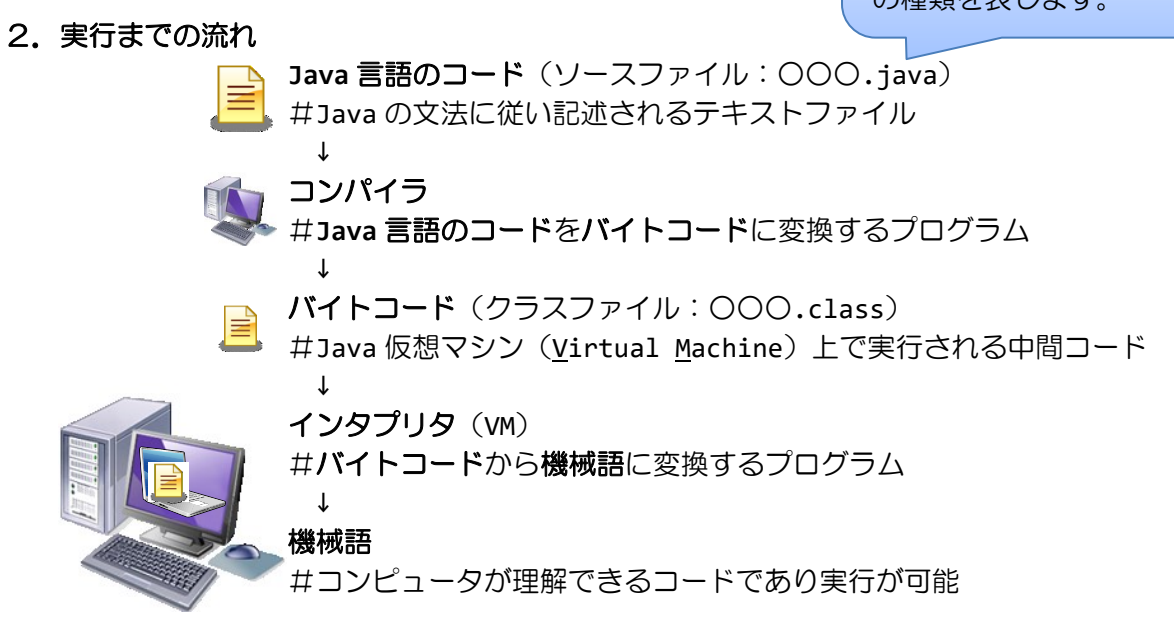

# 3.**Java** プログラミング開発環境

コンパイラやインタプリタは Oracle 社から Oracle Open JDK (Java Development Kit) と して無償で提供されています。本講義では Java コードの入力、コンパイルと実行ができるフ リ-ソフトである Microsoft 社の Visual Studio Code を使用します。

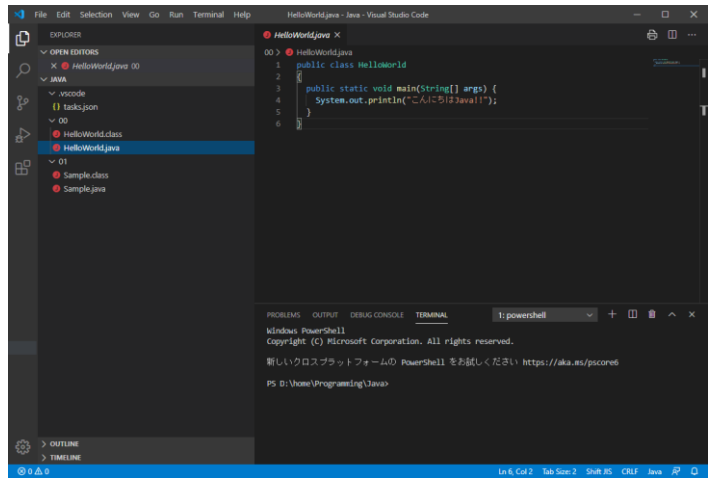

Java の実行環境の作り方を下記ページで紹介しております。

〇Java の講義ページ の「開発環境などの事前準備」

https://www.fit.ac.jp/~m-ishihara/Lectures/JavaProgramming1/howToSetupOnWin10new/howToSetup.html

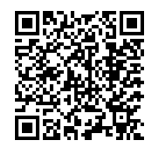

### 4. 次のコードを打ち込んでみよう

次の Java 言語のコードを入力します。

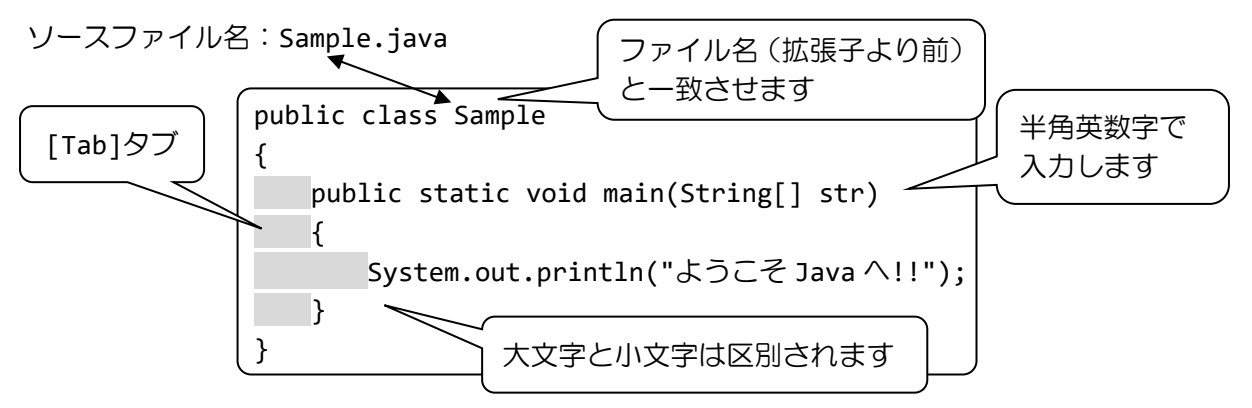

※入力する上での注意点

- ・基本的に半角英数字で入力します
- ・英字の大文字と小文字は異なる文字として処理されます(a と A は異なる文字です)

ソースファイルの作成と管理の仕方について下記ページで紹介しております。

〇Java の講義ページ の「開発環境などの事前準備」

https://www.fit.ac.jp/~m-ishihara/Lectures/JavaProgramming1/howToSetupOnWin10new/howToSetup.html

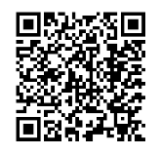

# 5. 次にコードをコンパイルして実行してみましょう

実行したい Java 言語のコードを選択表示して、メニュー[Terminal]→[Run Build Task] でコンパイルと実行をしてみましょう。コンパイルエラーがある場合は、エラーメッセージ が表示されますので、もう一度 Java 言語のコードを再確認しましょう。

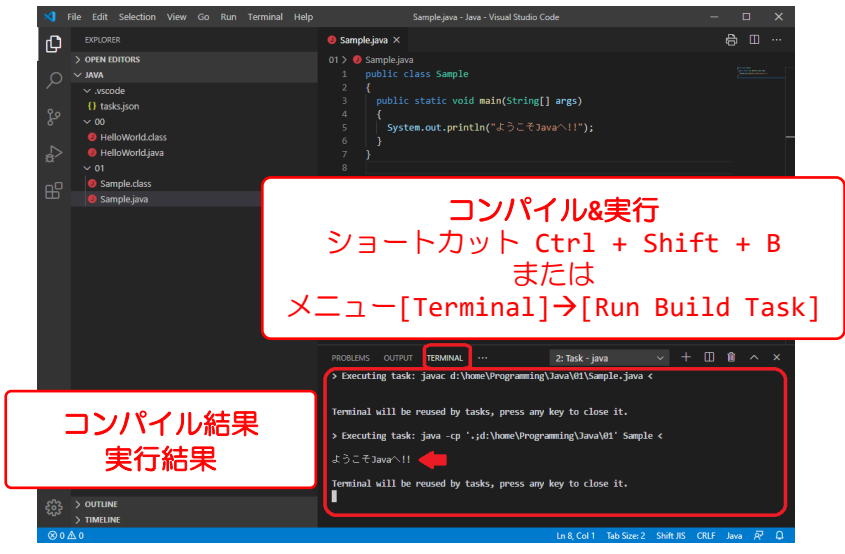

# ■ 今日の講義のまとめ ■

・Java 言語はオブジェクト指向言語であり、物(オブジェクト)に着目したプログラミング スタイルです。物が何をもっているのかを考えながらプログラムを行います。

・C 言語は手続きに着目したプログラミングスタイルです。処理の順番を考えながらプログ ラムを行います。

・ソースファイルは、Java の文法にしたがい記述されるテキストファイルです。ソースファ イルに記述される Java 言語のコードをコンパイラと呼ばれる変換プログラムにより、バイト コードに変換します。バイトコードはインタプリタと呼ばれる翻訳プログラムにより、機械 語に翻訳され実行されます。

22 H